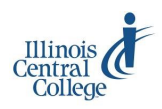

# eServices @ ICC

# **Missed an AWARe (Activity) Deadline?**

#### **A WARe**  *Academic Warning Activity Reporting environment*

Instructors are required to report activity two times per semester, early term and mid-term, on the ICC AWARe (Academic Warning Activity Reporting environment) roster. Due dates for reporting never-attenders and non-activity are determined by the start and end dates of the class and are provided on the AWARe roster for every class. Rosters expire on the due date at 11:59 PM. Instructors receive a notification email when the AWARe rosters are available and reminder emails prior to the due date when the Never-attender or Non-activity roster has not been approved.

# *Meeting activity deadlines is extremely important!*

### **If you missed an activity (Never-attender or Non-activity) deadline, follow these instructions:**

#### **Log in to eServices:**

- 1) Visit [my.icc.edu](http://mymobile.icc.edu) and select eServices Full Site
- 2) Log in using your user ID/username and password

For more instructions on usernames, passwords, and logging in, visit  $\text{iccedu/tlc} >$  eServices Guides

#### **Access the AWARe roster:**

- 1) Click on AWARe in the Faculty Center
- 2) Enter the four-digit term number, or look it up using the magnifying glass
- 3) Click Search to display a list of your current term's classes with a link to the AWARe roster for each course

#### **Print the AWARe roster:**

Printing varies by browser. The "Printer-Friendly" function generally does not work. To print a roster:

- 1) Highlight all of the class and student information on the AWARe roster (Ctrl+A to select all)
- 2) Right-click anywhere on the page
- 3) Select the appropriate print function from the right-click menu:
	- In Firefox: Select This Frame > Print Frame
	- In Chrome: Select Print
- 4) Click OK (Firefox) or Print (Chrome) to print the roster

#### **Mark, sign, date, and submit the printed roster:**

Please submit only a copy of the official AWARe roster printed from ICC eServices, no other variation

- 1) In the appropriate column, mark a student(s) as:
	- Never-attender if the student appeared on the roster but was never physically active in class (first 10 days)
	- Non-activity if the student was active in class but ceased being active (mid-point)
- 2) Mark the appropriate roster approval box (top left or right):
	- For a Never-attender roster: Approve Never-attenders by deadline
	- For a Non-activity roster: Approve Non-activity by deadline
- 3) Sign your name and record the date anywhere on the roster
- 4) Request your Department Dean sign and date the roster
- 5) Submit the signed, dated roster to Enrollment Services, Arbor 02G, Peoria Campus

## *Late activity rosters negatively affect ICC's audit by the Illinois Community College Board.*

For questions about the accuracy of class rosters, contact the **Assistant Registrar** [cwest@icc.edu,](mailto:cwest@icc.edu) (309)690-6803, or **Registrar** [nwrightanderson@icc.edu,](mailto:nwrightanderson@icc.edu) (309)694-5581

> For help with eServices user ID/username or password, contact the **Help Desk** [helpdesk@icc.edu,](mailto:helpdesk@icc.edu) (309)694-5457